# اهحالصإو 1T هيبنت ءاطخأ فاشكتسأ Ī

# المحتويات

[المقدمة](#page-0-0) [المتطلبات الأساسية](#page-0-1) [المتطلبات](#page-0-2) [المكونات المستخدمة](#page-0-3) [الاصطلاحات](#page-0-4) [تحديد المنبه](#page-0-5) [أستكشاف أخطاء التنبيه وإصلاحها](#page-1-0) [إستقبال إشارة إشارة التنبيه \(أزرق\)](#page-1-1) [إستلام إشارة التنبيه عن بعد \(أصفر\)](#page-1-2) [إرسال تنبيه عن بعد \(RED\(](#page-2-0) [إرسال إشارة الإنذار عن بعد \(أصفر\)](#page-2-1) [إشارة تنبيه الإرسال \(أزرق\)](#page-3-0) [معلومات ذات صلة](#page-3-1)

### <span id="page-0-0"></span>المقدمة

يشرح هذا المستند أنواع التنبيه الشائعة التي قد تظهر أثناء عملية 1T. يتم توفير شرح لتقنيات الإنذار واستكشاف الأخطاء وإصلاحها الشائعة. أستخدم هذا المستند بالاقتران مع [دليل أستكشاف أخطاء أحداث الخطأ 1T وإصلاحها](//www.cisco.com/warp/customer/116/T1_error.html) و[أستكشاف الأخطاء وإصلاحها عبر الشبكة البينية](//www.cisco.com/univercd/cc/td/doc/cisintwk/itg_v1/index.htm).

لمزيد من المعلومات حول المصطلحات المستخدمة في هذا المستند، ارجع إلى [مسرد 1DS و 1T و 1E](//www.cisco.com/warp/customer/471/t1e1_codes.html)

# <span id="page-0-1"></span>المتطلبات الأساسية

### <span id="page-0-2"></span>المتطلبات

لا توجد متطلبات خاصة لهذا المستند.

### <span id="page-0-3"></span>المكونات المستخدمة

لا يقتصر هذا المستند على إصدارات برامج ومكونات مادية معينة.

#### <span id="page-0-4"></span>الاصطلاحات

للحصول على مزيد من المعلومات حول اصطلاحات المستندات، راجع <u>اصطلاحات تلميحات Cisco التقنية</u>.

### <span id="page-0-5"></span>تحديد المنبه

يعرض الأمر 1t show controller حالة وحدة التحكم المحددة لأجهزة وحدة التحكم. تكون هذه المعلومات مفيدة للمهام التشخيصية التي يقوم بها موظفو الدعم الفني. يمكن لوحدة معالج الشبكة (NPM (أو معالج الواجهة متعدد القنوات (MIP) الاستعلام من مهايئات المنفذ لتحديد حالتها الحالية.

كما يوفر أمر EXEC **show controller t1** ما يلي:

- إحصائيات حول الارتباط 1T. إذا حددت فتحة ورقم منفذ، يتم عرض إحصائيات لكل فترة مدتها 15 دقيقة.
	- معلومات أستكشاف أخطاء طبقة إرتباط البيانات وإصلاحها.
		- معلومات تنبيه محلية أو عن بعد، إن وجدت، على خط 1T.

أستخدم الأمر show controller لمعرفة ما إذا كان هناك تنبيهات أو أخطاء يتم عرضها بواسطة وحدة التحكم. لمعرفة ما إذا كانت عدادات أخطاء الإطارات وترميز الخط وثواني الانزلاق تتزايد، قم بتنفيذ الأمر 1t show controller بشكل متكرر. لاحظ قيم عدادات الفترة الحالية.

اتصل بموفر الخدمة لإعدادات تكوين وترميز الخط. من الشائع إستخدام ترميز خط الاستبدال الثنائي الذي يساوي -8 صفر (B8ZS) مع ترميز الإطار الفائق الموسع (ESF) وترميز خط انعكاس العلامة البديلة (AMI) باستخدام الإطار الفائق (SF). البحث عن مصدر الساعة هو الخط الأساسي في إخراج **show controller t1 ل**لتحقق من اشتقاق مصدر الساعة من الشبكة.

# <span id="page-1-0"></span>أستكشاف أخطاء التنبيه وإصلاحها

وترد في هذا الفرع معلومات عن الإنذارات والإجراءات اللازمة لتصحيحها. بعد كل خطوة، قم بتشغيل الأمر show 1t controller لترى إذا ما حدث أي إنذارات.

### <span id="page-1-1"></span>إستقبال إشارة إشارة التنبيه (أزرق)

إشارة تنبيه الاستقبال (Rx (تعني أن هناك إنذارا يحدث على الخط في إتجاه الخادم من المعدات المتصلة بالمنفذ. يتم الإعلان عن فشل AIS عند اكتشاف عيب في AIS في الإدخال ولا يزال موجودا بعد الإعلان عن فقدان الإطار (بسبب الطبيعة غير المؤطرة لإشارة "الكل الآحاد"). يتم مسح فشل AIS عند مسح فقدان الإطار.

لتصحيح أخطاء AIS Rx، أكمل الخطوات التالية:

1. تحقق من إخراج show controller t1 [*slot/port]* لمعرفة ما إذا كان تنسيق الإطارات الذي تم تكوينه على المنفذ يطابق تنسيق تكوين السطر. إذا لم تكن هناك مساحة، قم بتغيير تنسيق الإطارات على وحدة التحكم لمطابقة السطر.لتغيير تنسيق الإطارات، أستخدم **إعداد الإطارات {SF | ESF}** في وضع تكوين وحدة التحكم. على سبيل المثال: maui-nas-03#**configure terminal** .Enter configuration commands, one per line. End with CNTL/Z

maui-nas-03(config)#**controller t1 0** maui-nas-03(config-controlle)#**framing esf**

.2 اتصل بموفر الخدمة للتحقق من وجود تكوين غير صحيح داخل شركة Telco.

### <span id="page-1-2"></span>إستلام إشارة التنبيه عن بعد (أصفر)

يعني إستقبال إشارة الإنذار عن بعد (RAI) أن المعدات الموجودة في الطرف البعيد تواجه مشكلة مع الإشارة التي تتلقاها من معدات المنبع.

بالنسبة لارتباطات SF، يتم الإعلان عن فشل التنبيه البعيد عندما يكون البت 6 من جميع القنوات صفر لمدة 335 مللي ثانية على الأقل. يتم مسح الفشل عندما يكون البت 6 من قناة واحدة على الأقل ليس صفرا لفترة عادة أقل من ثانية واحدة ودائما أقل من خمس ثوان. لا يتم الإعلان عن فشل التنبيه في الطرف البعيد لارتباطات SF عند اكتشاف فقد الإشارة. بالنسبة لارتباطات ESF، يتم الإعلان عن فشل تنبيه الطرف البعيد في حالة حدوث نمط إشارة التنبيه الصفراء في سبعة على الأقل من كل عشر فواصل متتالية ذات 16 بت. ويتم مسح هذا الفشل إذا لم يحدث نمط إشارة التنبيه الأصفر في عشر فواصل متتالية لنمط الإشارة 16 بت.

لتصحيح أخطاء RAI Rx، أكمل الخطوات التالية:

أدخل كبل إسترجاع خارجي في المنفذ. لإنشاء قابس إسترجاع:أستخدم أدوات قطع الأسلاك لقطع كابل -RJ .1 45/48 العامل الذي يبلغ طوله 5 بوصات مع توصيل موصل.تجريد الأسلاك.إلوي الأسلاك من السنون 1 و 4 معا.إلوي الأسلاك من السنون 2 و 5 معا.والسنون الموجودة على مقبس 45/48-RJ مرقمة من 1 إلى 8. مع المسامير المعدنية التي تواجهك، يكون السن 1 هو السن الايسر. فيما يلي رقم لأرقام التعريف الشخصي (PIN(

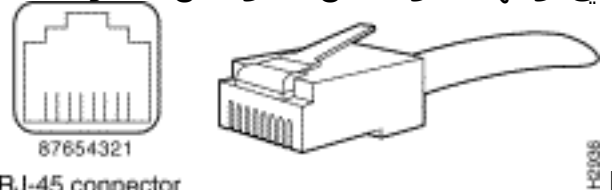

على مقبس 45-RJ.<sup>量</sup>

RJ-45 connector

- 2. استخدم امر EXEC **show controller t1 لمعرفة ما إذا كان هنا**ك اي تنبيهات. إذا لم تشاهد اي إنذارات، فإن الأجهزة المحلية على الأرجح في حالة جيدة. في هذه الحالة، أكمل الخطوات التالية:تحقق من الكابلات. تأكد من توصيل الكبل بين منفذ الواجهة وأجهزة موفر الخدمة 1T أو معدات المحطة الطرفية 1T بشكل صحيح. تأكد من توصيل الكبل بالمنافذ الصحيحة. صحح توصيلات الكبل إذا لزم الأمر.تحقق من سلامة الكبل من خلال البحث عن أي فواصل أو أي تشوهات مادية أخرى في الكبل. تأكد من تعيين المسافة بين السطور بشكل صحيح. استبدل الكبل إذا لزم الأمر.تحقق من الإعدادات الموجودة على الطرف البعيد وتحقق من أنها تطابق إعدادات المنفذ لديك.إذا إستمرت المشكلة، اتصل بموفر الخدمة.
	- .3 قم بإزالة توصيل الاسترجاع وأعد توصيل سطر 1T.
		- .4 تحقق من الكابلات.
		- .5 قم بتشغيل الموجه.
- توصيل خط 1T بمنفذ مختلف. شكلت الميناء مع ال نفسه عملية إعداد بما أن الخط. إذا لم تستمر المشكلة، .6 فسيكون الخطأ مع المنفذ. في هذه الحالة، أكمل الخطوات التالية:أعد توصيل خط 1T بالمنفذ الأصلي.قم بإجراء إختبار لحلقة الجهاز. لمزيد من المعلومات، راجع [إختبارات إسترجاع التوصيل الصلب](//www.cisco.com/warp/customer/471/hard_loopback.html) لوثيقة [خطوط 1/56T](//www.cisco.com/warp/customer/471/hard_loopback.html) [كيلو.](//www.cisco.com/warp/customer/471/hard_loopback.html)

### <span id="page-2-0"></span>إرسال تنبيه عن بعد (RED(

يتم الإعلان عن الإنذار الأحمر عندما لا يمكن لوحدة خدمة القناة (CSU (المزامنة مع نمط الإطارات على سطر 1T.

لتصحيح المرسل من إرسال الإنذار عن بعد، أكمل الخطوات التالية:

- تأكد من أن تنسيق التأطير الذي تم تكوينه على المنفذ يطابق تنسيق تأطير البند. إذا لم تكن هناك مساحة، قم .1 بتغيير تنسيق الإطارات على وحدة التحكم لتطابق تنسيق البند.
	- .2 تحقق من الإعدادات الموجودة في الطرف البعيد وتأكد من أنها تطابق إعدادات المنفذ لديك.
		- .3 اتصل بموفر الخدمة.

### <span id="page-2-1"></span>إرسال إشارة الإنذار عن بعد (أصفر)

تعني إشارة الإرسال (TX) للتنبيه عن بعد (RAI) عند واجهة DS1 أن الواجهة بها مشكلة مع الإشارة التي تتلقاها من الأجهزة الطرفية البعيدة.

لتصحيح أخطاء RAI Tx، أكمل الخطوات التالية:

.1 تحقق من الإعدادات الموجودة في الطرف البعيد لضمان مطابقتها لإعدادات المنفذ لديك.

2. راعي تي أكس مصحوب بمنبه آخر. يشير هذا التنبيه إلى المشكلة التي يعاني منها المنفذ/البطاقة T1 مع الإشارة من الأجهزة الطرفية البعيدة. تحريت أن شرط أن يحل RAI Tx خطأ.

### <span id="page-3-0"></span>إشارة تنبيه الإرسال (أزرق)

لتصحيح أخطاء AIS Tx، أكمل الخطوات التالية:

- تأكد من أن تنسيق التأطير الذي تم تكوينه على المنفذ يطابق تنسيق تأطير البند. إذا لم تكن هناك مساحة، قم .1 بتغيير تنسيق الإطارات على وحدة التحكم لتطابق تنسيق البند.
	- .2 قم بتشغيل الموجه.
- توصيل خط 1T بمنفذ مختلف. شكلت الميناء مع ال نفسه عملية إعداد بما أن الخط. إذا إستمرت المشكلة، فقم .3 بإكمال الخطوات التالية:قم بإجراء إختبار لحلقة الجهاز. لمزيد من المعلومات، راجع [إختبارات إسترجاع التوصيل](//www.cisco.com/warp/customer/471/hard_loopback.html) [الصلب](//www.cisco.com/warp/customer/471/hard_loopback.html) لوثيقة [خطوط 1/56T كيلو.](//www.cisco.com/warp/customer/471/hard_loopback.html)استبدل بطاقة وحدة التحكم 1T.اتصل بمركز المساعدة التقنية (TAC (من Cisco لمعالجة مشكلتك.

# <span id="page-3-1"></span>معلومات ذات صلة

- [صفحات دعم تقنية الوصول](//www.cisco.com/cisco/web/psa/configure.html?mode=tech&level0=277907760&referring_site=bodynav)
- [الأدوات والأدوات المساعدة سيسكو سيستمز](//www.cisco.com/kobayashi/support/tac/tools.shtml?referring_site=bodynav)
	- [الدعم الفني Systems Cisco](//www.cisco.com/en/US/customer/support/index.html?referring_site=bodynav)

ةمجرتلا هذه لوح

ةي الآلال تاين تان تان تان ان الماساب دنت الأمانية عام الثانية التالية تم ملابات أولان أعيمته من معت $\cup$  معدد عامل من من ميدة تاريما $\cup$ والم ميدين في عيمرية أن على مي امك ققيقا الأفال المعان المعالم في الأقال في الأفاق التي توكير المالم الما Cisco يلخت .فرتحم مجرتم اهمدقي يتلا ةيفارتحالا ةمجرتلا عم لاحلا وه ىل| اًمئاد عوجرلاب يصوُتو تامجرتلl مذه ققد نع امتيلوئسم Systems ارامستناه انالانهاني إنهاني للسابلة طربة متوقيا.